## ลงทะเบียนในระบบ EDAS ทาง https://edas.info/login.php

 $E_{\text{A}}$ 

د د د د .

2222

وساعاته Log o

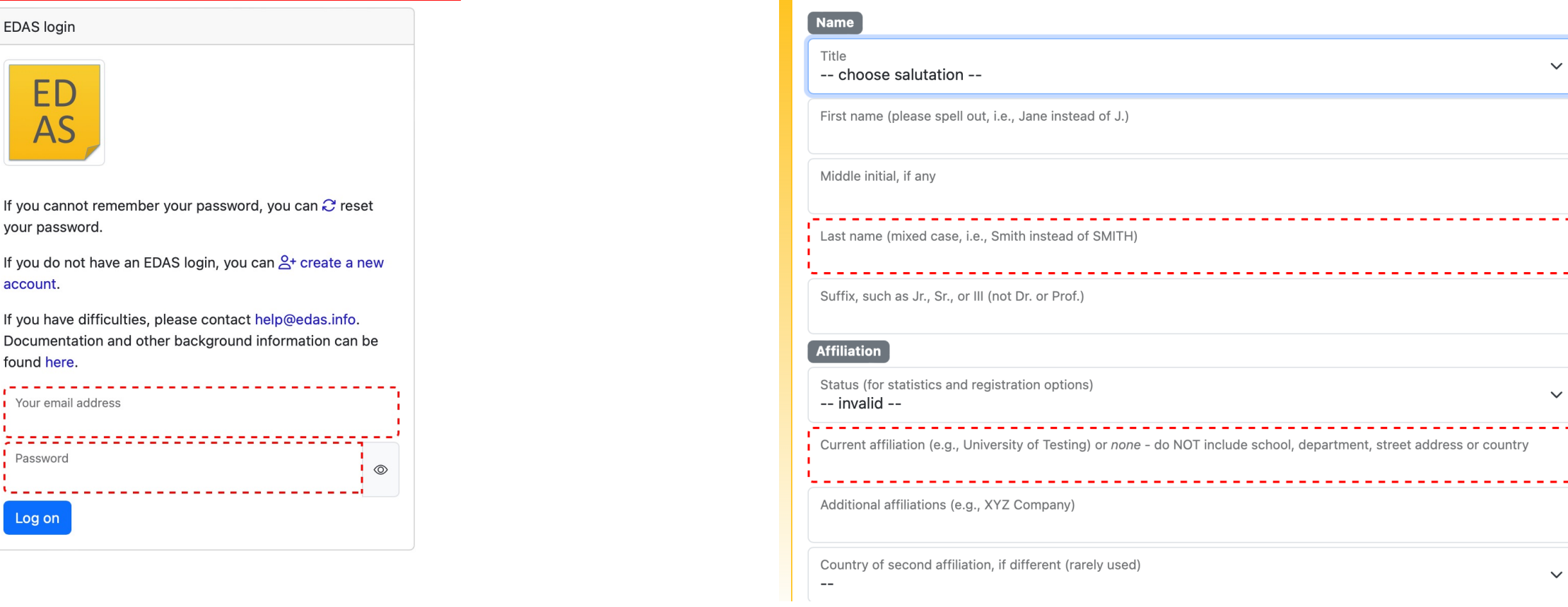

**Create new account** 

Create a new EDAS account:

- หากท่านเคยถูกลงทะเบียนแล้วแต่เข้าระบบไม่ได้สามารถกด reset password, ระบบจะส่ง password ใหม่ ไปยัง e-mail ที่เคยลงทะเบียนไว้
- $\bullet$  บางท่านเคยลงทะเบียนไว้ด้วย  $g$ mail หรือ hotmail หากต้องการลงทะเบียนใหม่ด้วยเมล์ของหน่วยงาน (เช่น nu.ac.th) ระบบจะฟ้องว่ามีนามสกุลซ้ำกับในระบบ อาจต้องกด Help ไปหาผู้ดูแลของ EDAS

# เมื่อลงทะเบียน EDAS แล้ว จะมีรายการของงาน ประชุมต่าง ๆ ที่เปิดรับลงทะเบียนอยู่

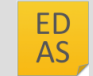

Home ▼ Submit paper Travel grants Register My... ▼ Help

Conferences open for registration

Registrations that still need to be paid

#### Conference

**iGST2024** 

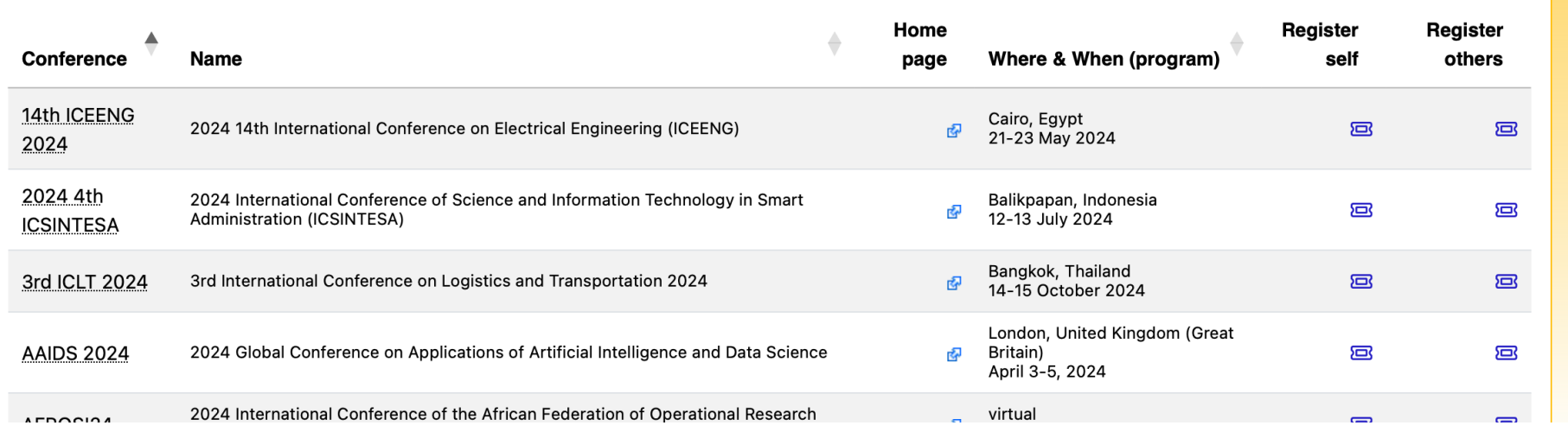

Search:

พิมพ์ค้นหา iGST2024

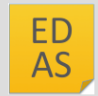

### Conferences open for registration

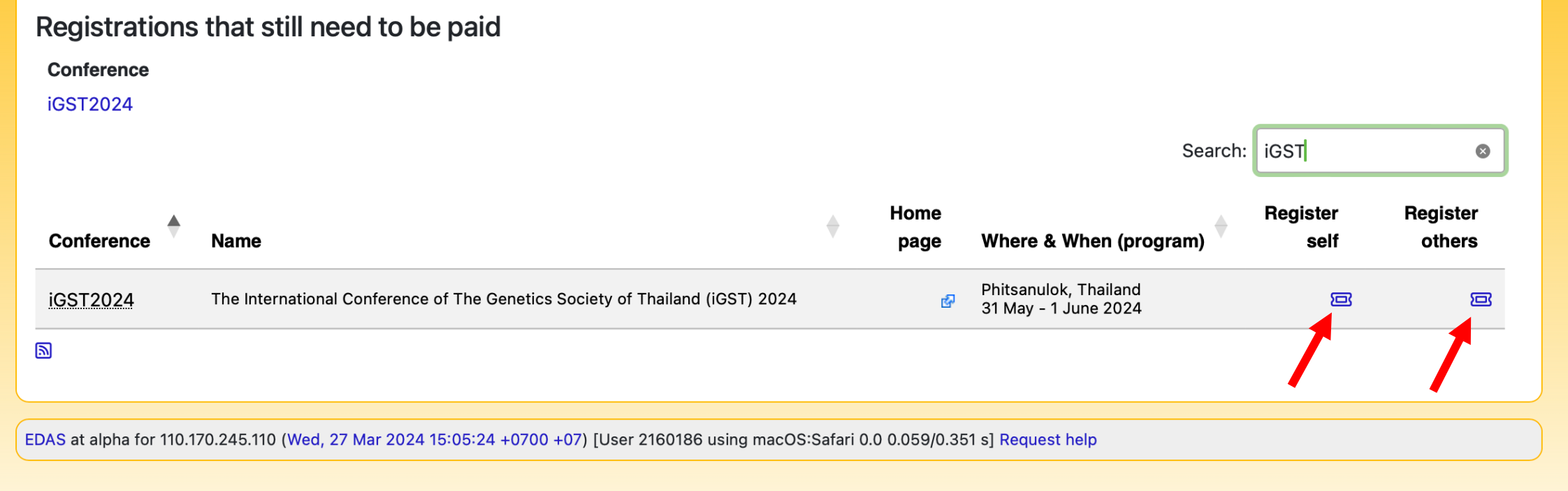

## ้ สามารถลงทะเบียน ให้ตนเอง หรือ ลงทะเบียนให้คนอื่นได้

# **ประเภทของการจ่ายเงินค่าลงทะเบียน**

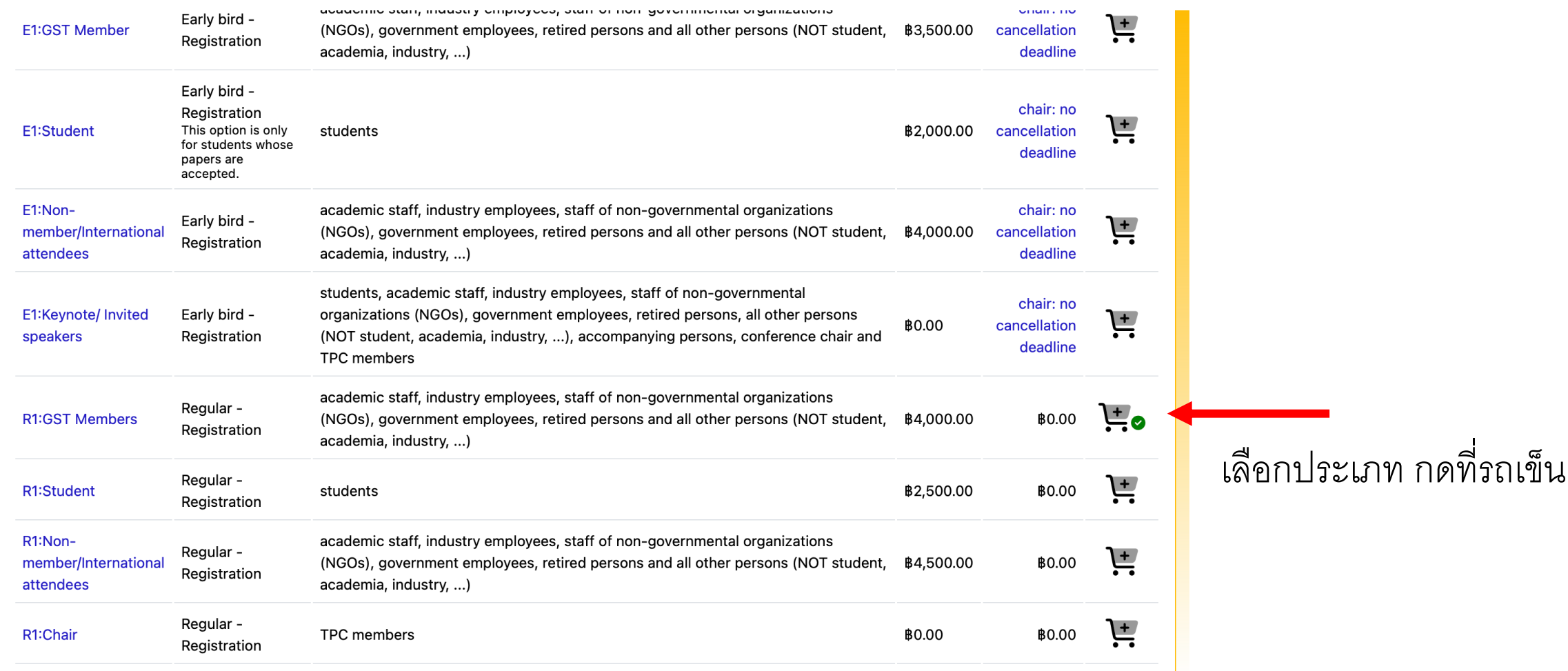

#### เมื่อกดตะกร้าแล้ว จะมีข้อมูลว่า รอการจ่ายเงิน **ี ู**

## Registered, but not paid

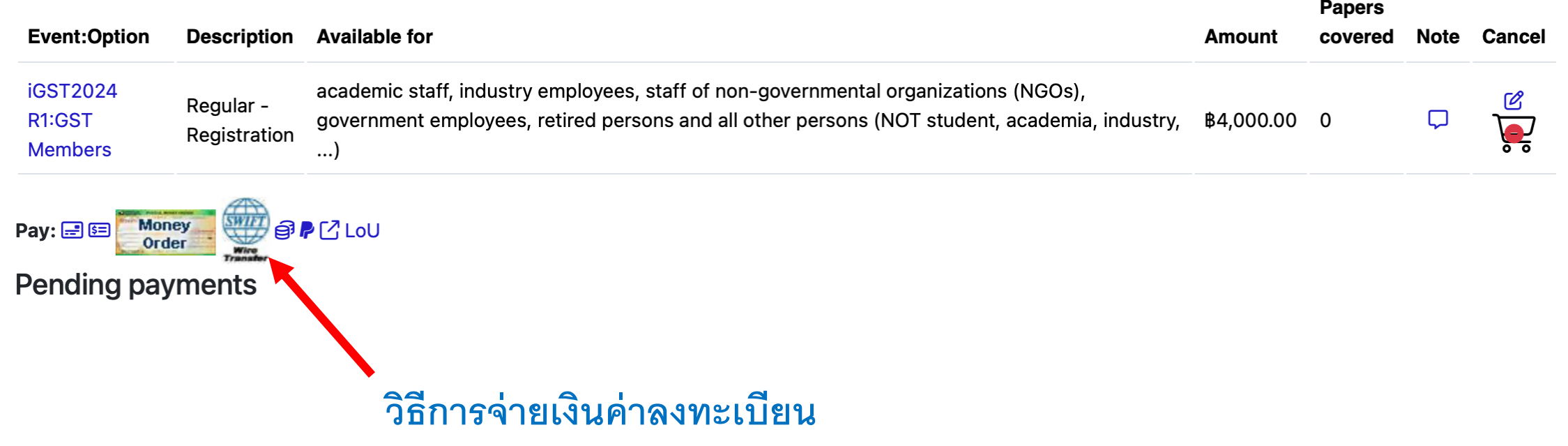

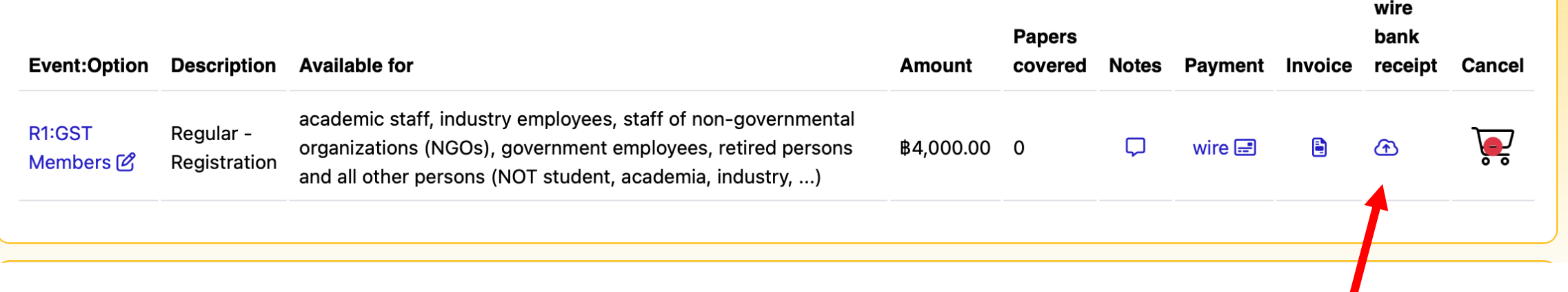

## ี เมื่อจ่ายเงินแล้ว ให้ **upload** ใบเสร็จค่าลงทะเบียน

แล้วรอฝ่ ายการเงินยืนยันการจ่ายเงินในระบบ (ส่วนนี้เป็น manual อาจต้องรอประมาณ 1 วัน)